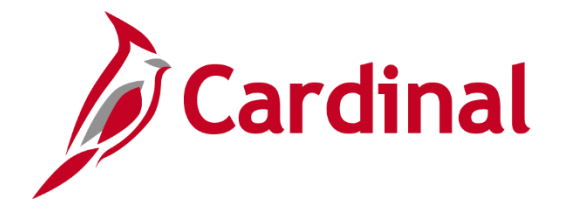

# **Issue Resolution for Core & ESS Users (Agencies)**

**Run into an issue while using Cardinal? Follow these steps.**

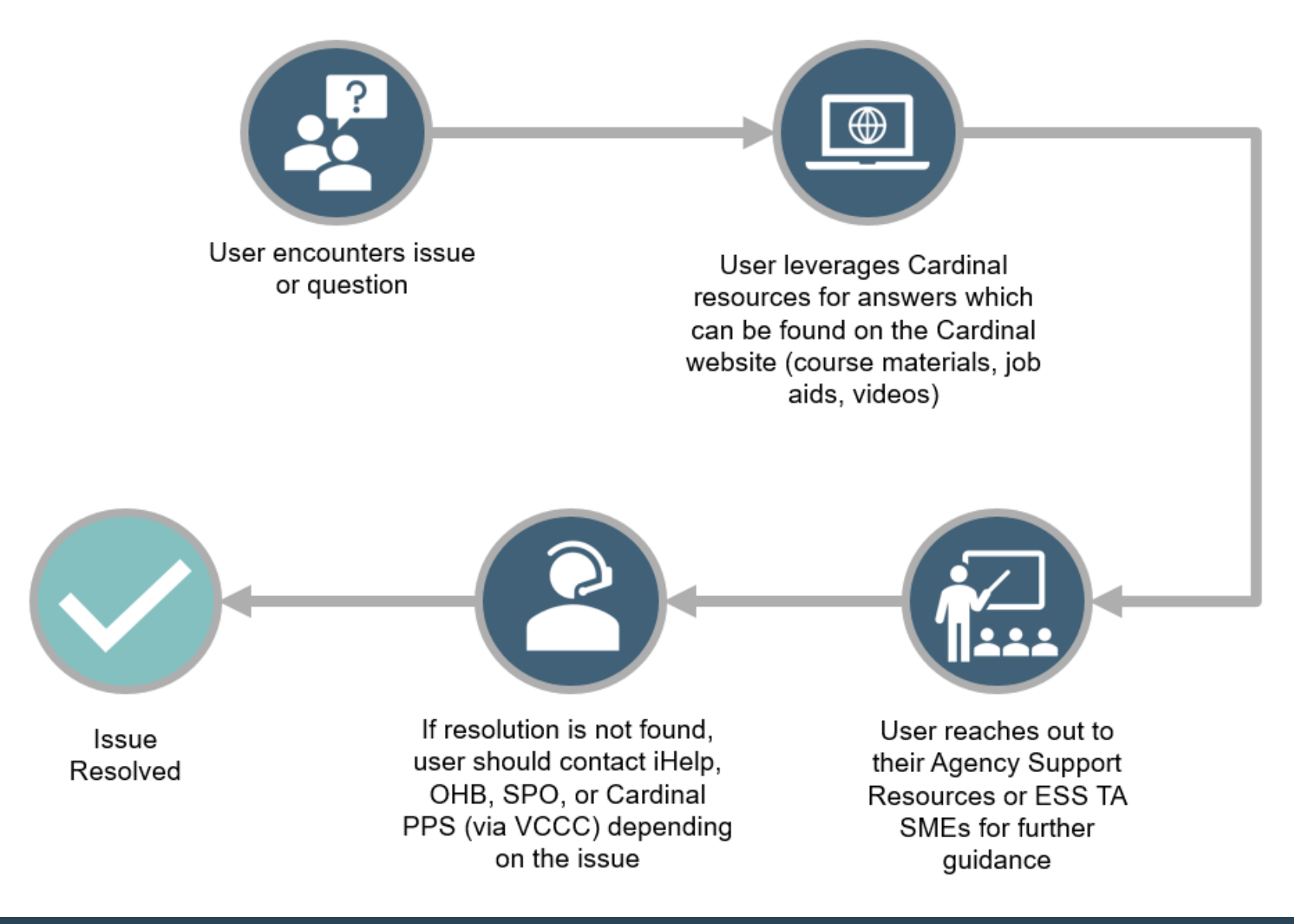

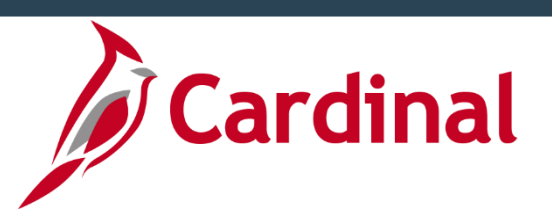

# **Issue Resolution for Core & ESS Users (Agencies)**

2

All users and agencies have different levels of responsibility when trying to resolve an issue encountered in Cardinal HCM.

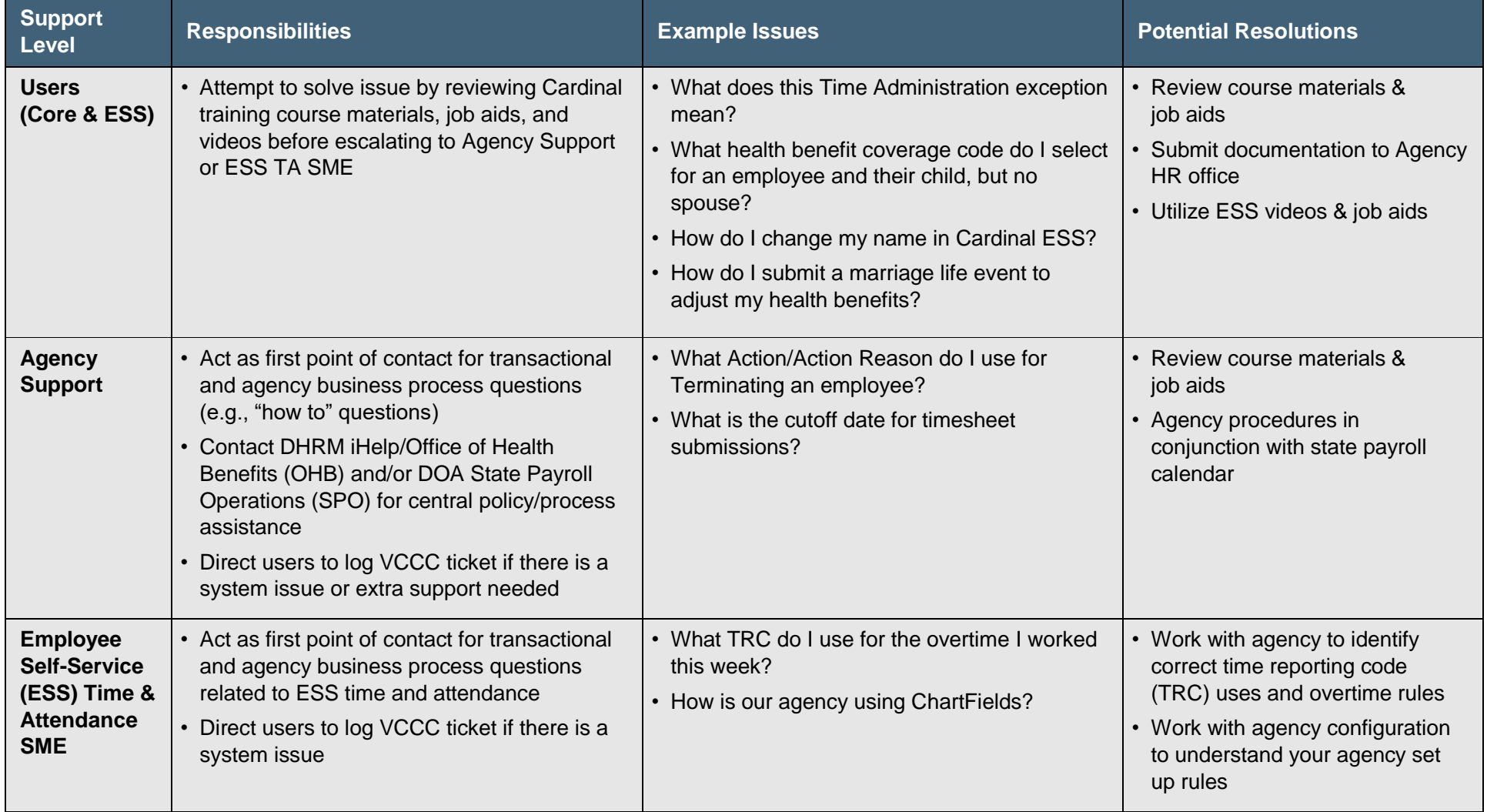

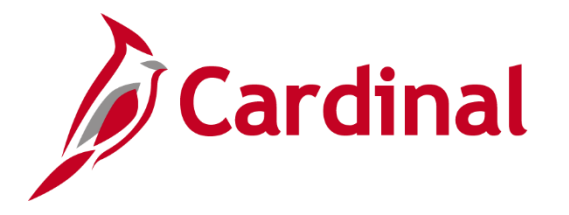

# **Routing Questions/Support Contacts for Core Users (Agencies)**

:<br>;

The table below can assist agency support teams/Core users in routing questions for additional help.

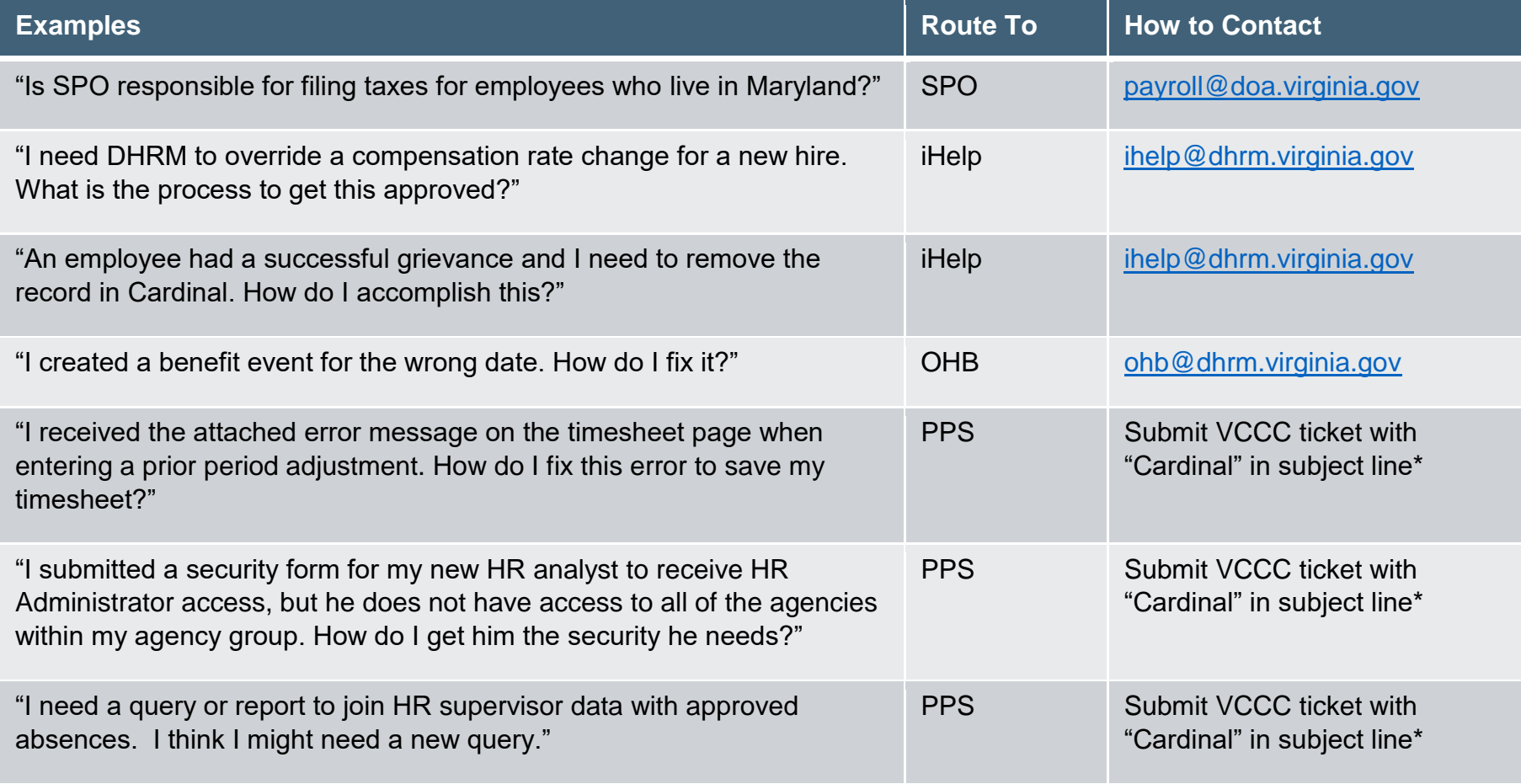

\*See Cardinal Post Production Support page for additional information.

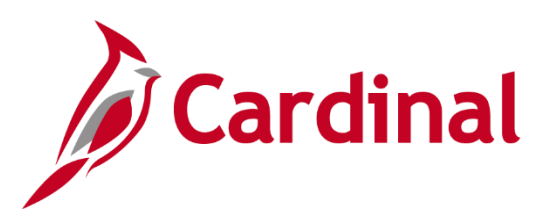

# **Cardinal Post Production Support (PPS)**

**Run into a technical issue while using Cardinal HCM? Have a question that cannot be answered by your agency or using job aids? Having trouble logging in?**

The Cardinal Post Production Support (PPS) team is here to help! For assistance, users should open a Cardinal Help Desk ticket to be connected to a team member.

### **To Open a Cardinal Help Desk Ticket:**

- Send an email to VCCC@vita.virginia.gov
- Include "CARDINAL" in the subject line
- Include your contact information
- Provide a description of the issue
- Add details! Be sure to include any error messages, keystrokes, or screenshots
	- $\circ$  Tip: when taking screenshots, do not include any personal information that may be visible onscreen.

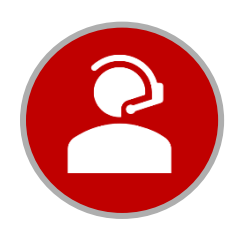

Once a ticket has been submitted, a Cardinal PPS team member will reach out and provide additional assistance.

4

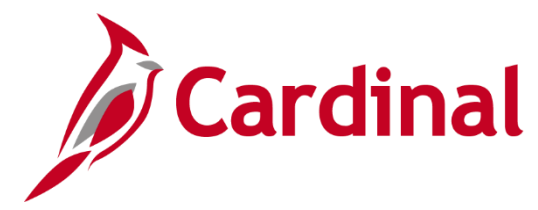

# **Cardinal HCM User Tips**

5

## **Accessing Cardinal HCM**

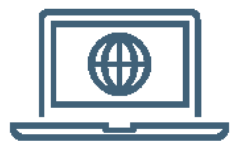

Cardinal can be accessed over public internet using [my.cardinal.virginia.gov.](https://my.cardinal.virginia.gov/)

A valid email address is required to access/log into Cardinal. For more information, visit [www.cardinalproject.virginia.gov/portal.](http://www.cardinalproject.virginia.gov/portal)

Note: Core users will need to access the Cardinal application every 90-days or their Core system access will be removed. If they are an employee, they will retain their ESS access.

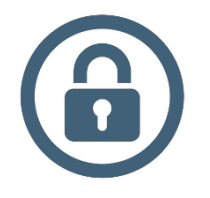

### **Password Tips**

A password will expire every 90 days. If a password is entered incorrectly, the user will automatically be locked out after 3 unsuccessful attempts; however, the account is automatically **unlocked** after 30 minutes.

If the user has forgotten a username or password or needs to reset an expired password, they can complete the Forgot Username/Forgot Password Request. For more information, check out the Cardinal Portal Quick Start guide at [www.cardinalproject.virginia.gov/portal.](http://www.cardinalproject.virginia.gov/portal)

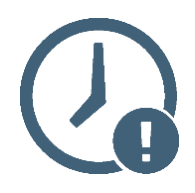

## **System Timeouts**

Cardinal times out or terminates any session that is inactive for 30 minutes. It is always recommended to save the work as often as possible. If a user is timed out, any work that has not been saved will be lost. Two minutes before a timeout occurs, the user will receive a warning message indicating that the session is about to time out.

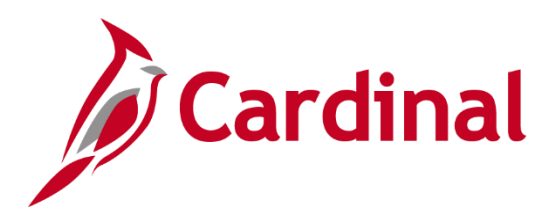

**Core User Labs (Agencies)**

 $\overline{6}$ 

**For Core users who need a little extra support, Cardinal is hosting a series of in-person User Labs beginning on Monday, October 4.**

#### **What do the User Labs cover?**

All HCM functional areas. Core users can bring their work with them, such was transactions needed for entry in to Cardinal HCM. The Cardinal team will be on-hand to assist users and answer any questions.

#### **Where are the User Labs held?**

At the Cardinal Project Office at 6800 Paragon Place, Third Floor, Richmond, VA. Parking is free!

#### **When are the User Labs?**

User Labs are typically held Monday – Thursday beginning at 8:30 a.m. User Lab duration/days may vary. A new schedule will be posted each week to the Cardinal website and Cardinal HCM message board.

#### **Do I need an appointment to attend?**

No appointment is necessary. Walk-ins are welcome and will be assisted first come, first serve during scheduled lab hours. Additional space is available to wait while others are being helped.